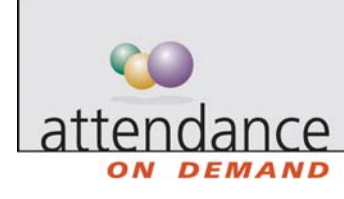

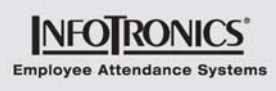

# **Payroll Monitor**

The Payroll Monitor displays real time status for the current and previous pay period. This information highlights critical issues, which need correction before payroll is exported. Links drill down to specific problem issues, as well as other important management information.

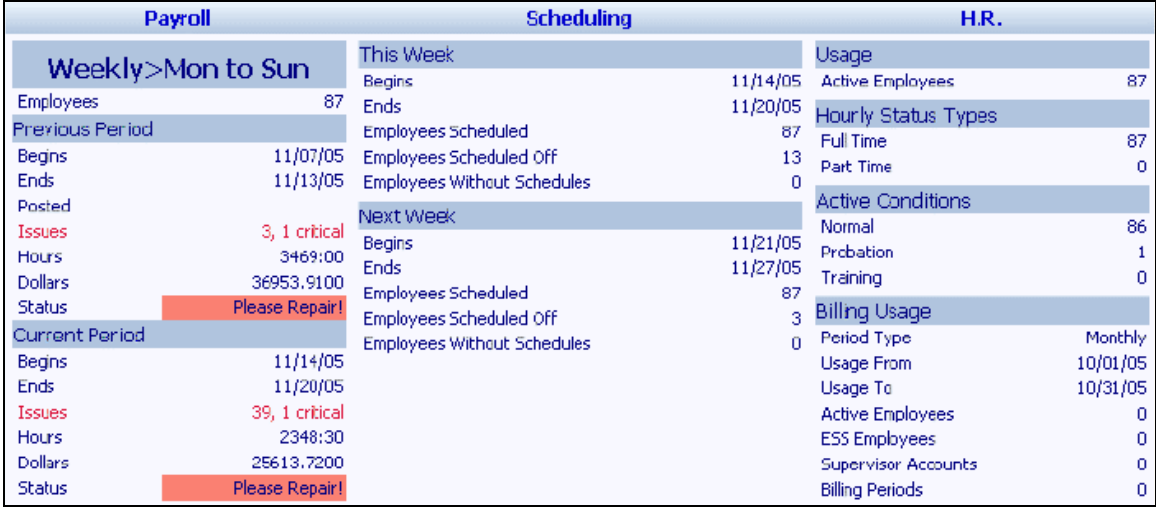

## **Payroll Summary**

The payroll column drills down to information critical for exporting payroll.

The payroll monitor uses color in the Status field to indicate whether payroll is ready to export:

- Red indicates that one or more critical exceptions, for example, missing punch exceptions, must be corrected in employee time cards.
- Yellow indicates that non-critical issues, for example, tardy exceptions, exist. Payroll can safely progress, but supervisors may need to take action with employees.
- Green indicates that there are no flagged exceptions on employee time cards. Exceptions other than tardy and missing punch may exist, but are not highlighted at this level for the payroll manager.

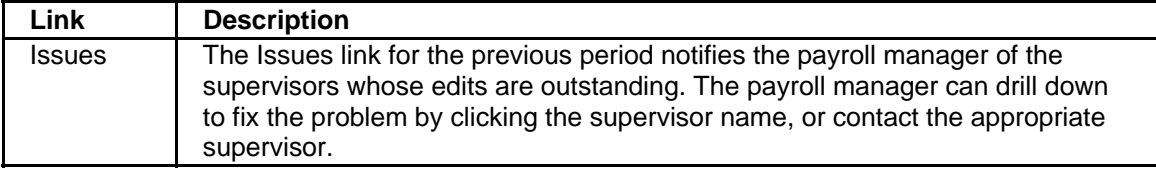

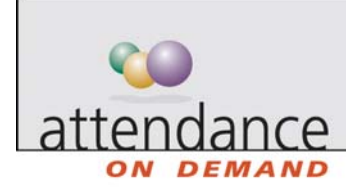

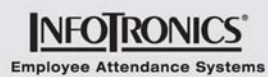

**Link Description Closing Payroll Status** 11/17/05 Sun Nov | Mon Nov | Tue Nov | Wed Nov | Thu Nov | Fri Nov | Sat Nov 13 14 15 16 17 18  $19 -$ **Supervisors** Sharon 1 Issues, 1 Critical **Payroll Supervisors System Administrators Supervisors** Tom 1 Issues, 1 Critical **System Administrators** Frank 4 Issues, 2 Critical In the current pay period, the Issues link displays a pay period summary. Excel Print Preview **Payroll Summary Sheet** For 11/17/05 **Period Missing** Period **First Name Last Name ID Number** Pay Class Department Shift Punches **Absences** 8hr Day/30m Ą  $\bf{0}$ Kathy Adams 010015 Cashier SHIFT 2 0 Lunch 8hr Day/30m Janet Adolph 000112 Transportation SHIFT 1  $\mathbf{0}$  $\bf 0$ Lunch 8hr Day/30m David Alexander 216  $\mathbf 0$  $\bf 0$ Transportation SHIFT 1 Lunch 8hr Ngt/No Andrew Antonyk 000170 Cashier SHIFT 1  $\mathbf{0}$  $\pmb{0}$ Lunch 8hr Day/30m Matthew A Benedict 000115 Transportation SHIFT 1  $\mathbf{0}$  $\,$ i Lunch 8hr Day/30m David 204 Area Managers SHIFT 1  $\mathbf{0}$  $\mathbf 0$ Bevan Lunch 8hr Day/30m Vito Bill 250 Area Managers SHIFT 1  $\mathbf{0}$  $\boldsymbol{0}$ Lunch 8hr Day/30m Neely Brian 244 Area Managers SHIFT 1  $\mathbf{0}$  $\mathbf 0$ Lunch 8hr Day/30m Adele Burke 103 Administration SHIFT 1  $\mathbf 0$  $\hat{0}$ Lunch Hours **The Hours link summarizes pay period hours by pay designation. You can click** on column headings to sort the summary by the selected pay designation.

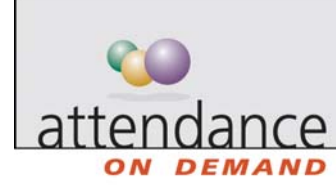

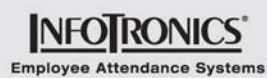

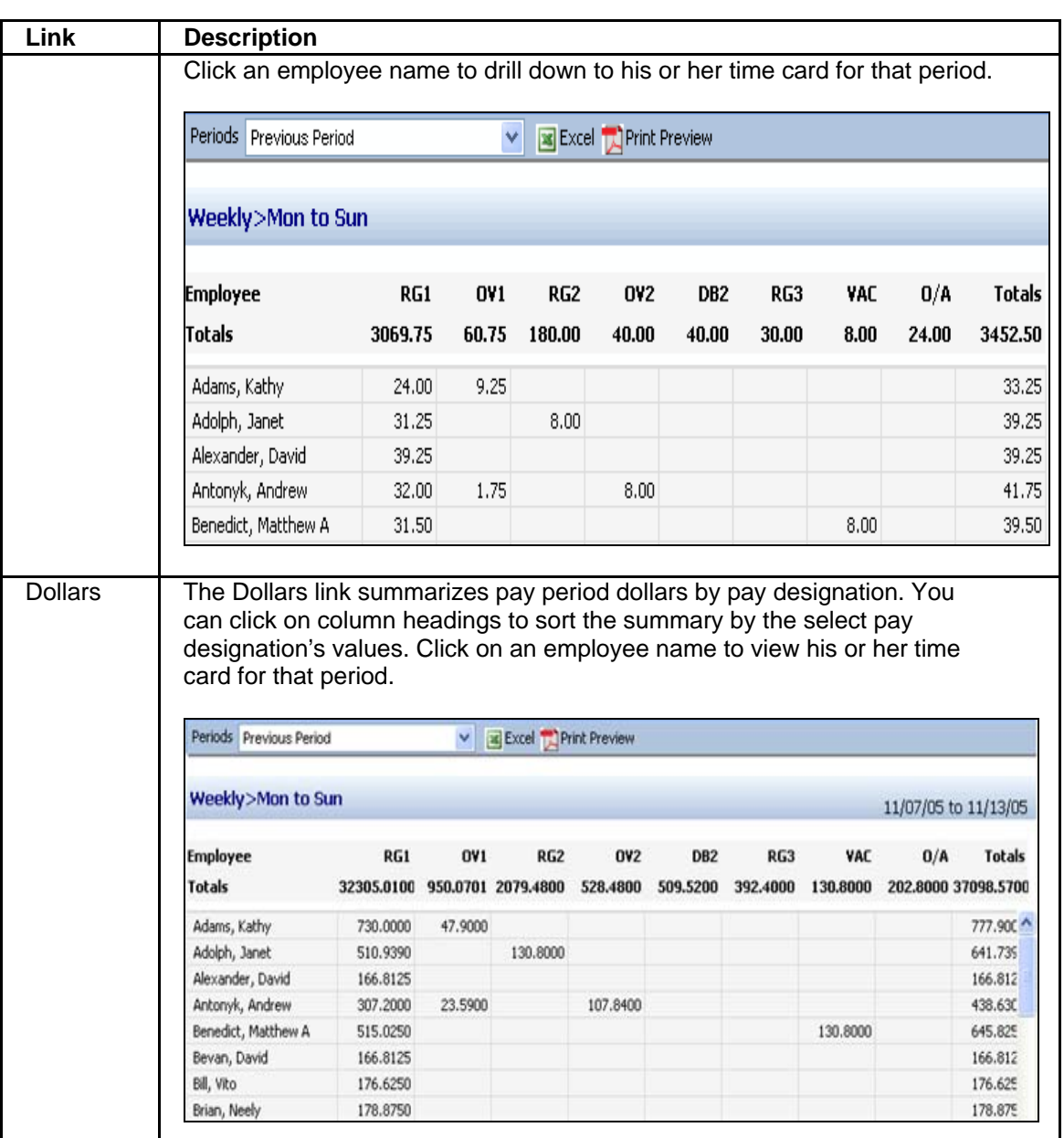

### **Scheduling Summary**

The Scheduling column provides a view of employees scheduled to work, those who are scheduled off (called benefit schedules or absence planned schedules), and employees without any schedules in the pay period.

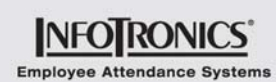

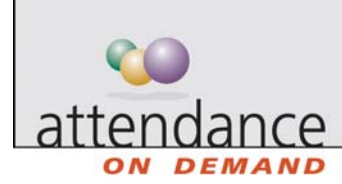

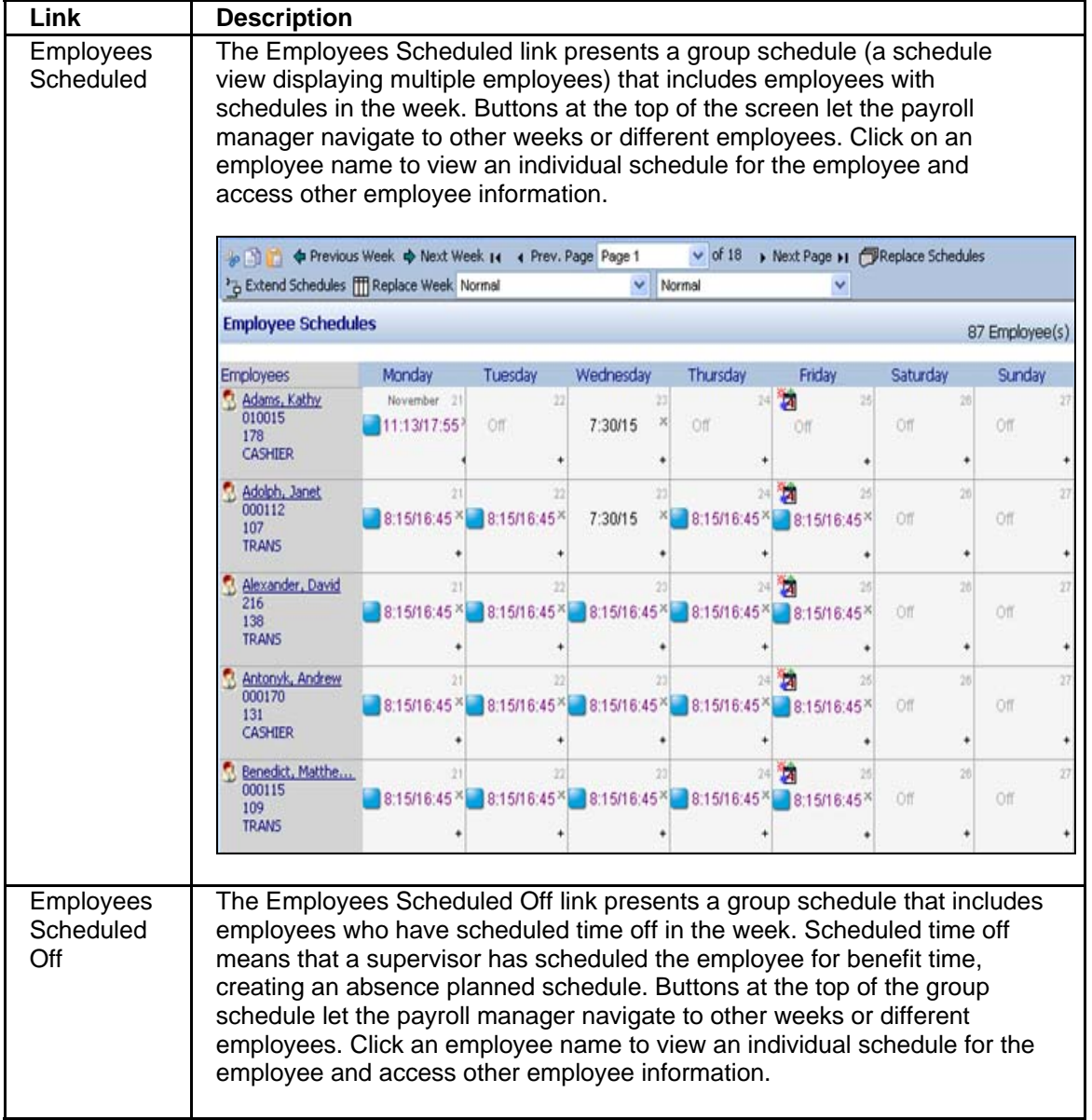

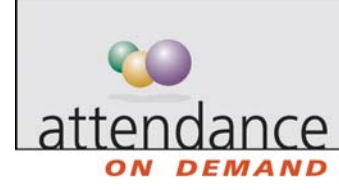

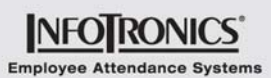

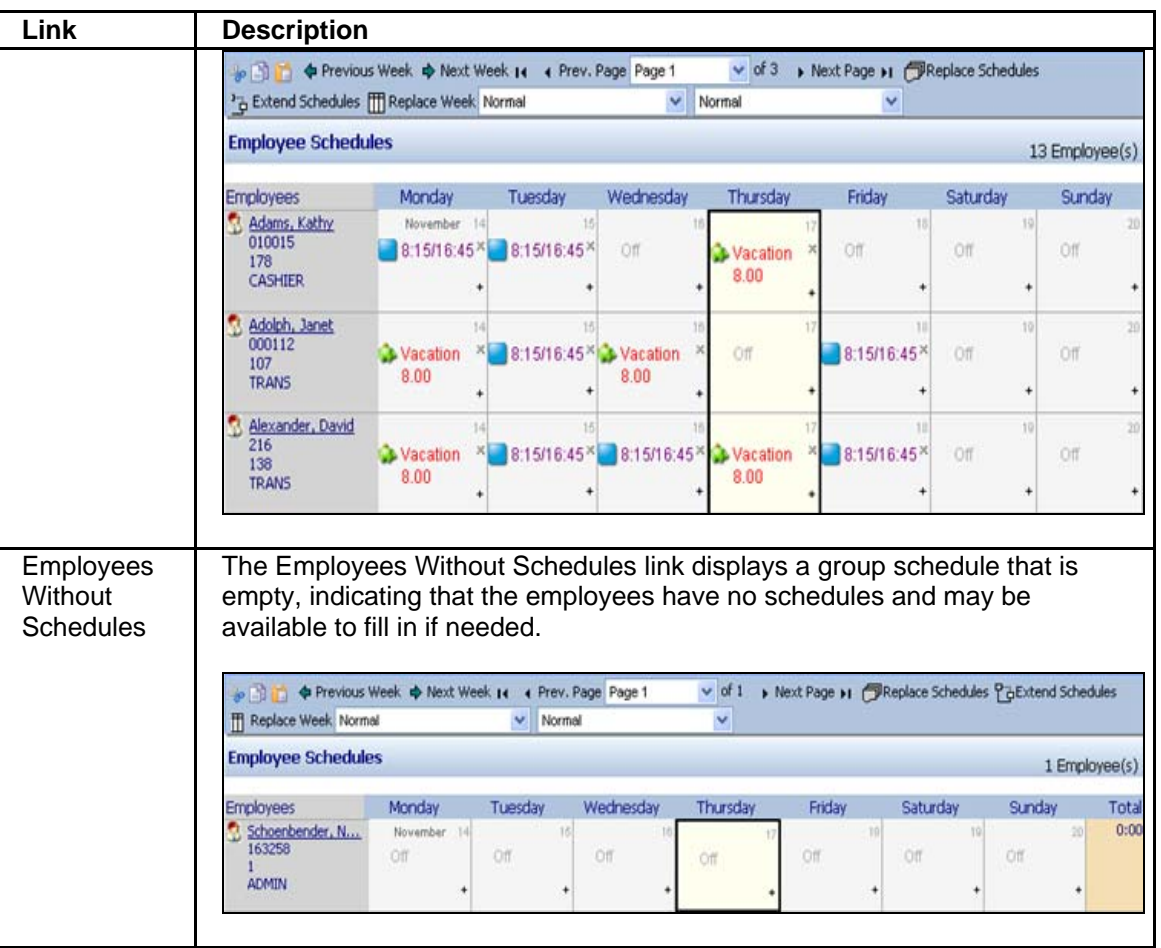

### **H.R. Summary**

Each link in the H.R. column displays a payroll summary sheet. Each sheet contains only employees matching the status or condition specified by the link name. For example, the Active Employees link displays a payroll summary containing all active employees. This interactive summary summarizes current pay period information. Click an employee name to drill down to the selected employee's time card.

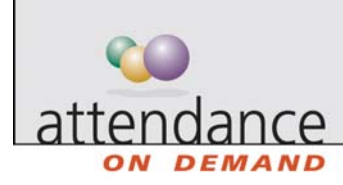

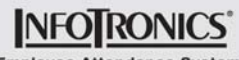

**Employee Attendance Systems** 

Excel Print Preview

#### **Payroll Summary Sheet**

#### For 11/17/05

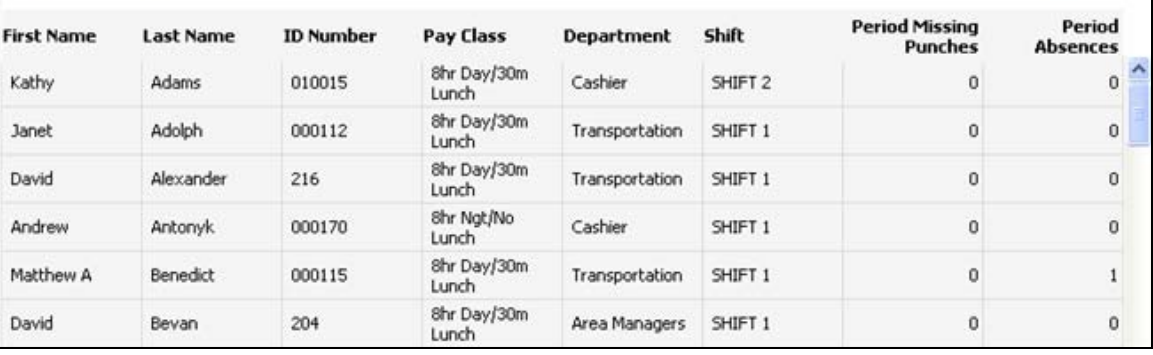